# www.JetSetcom.net Scripting Resources

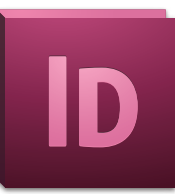

## Where can I read and learn about JavaScripting?

#### **Adobe InDesign CS5 scripting homepage**

<http://www.adobe.com/products/indesign/scripting/>

#### **Adobe Introduction to Scripting**

[http://www.adobe.com/content/dam/Adobe/en/devnet/scripting/pdfs/adobe\\_intro\\_to\\_scripting.pdf](http://www.adobe.com/content/dam/Adobe/en/devnet/scripting/pdfs/adobe_intro_to_scripting.pdf)

#### **Adobe InDesign CS5 Scripting Guide: JavaScript**

[http://www.adobe.com/products/indesign/scripting/pdfs/InDesignCS5\\_ScriptingGuide\\_JS.pdf](http://www.adobe.com/products/indesign/scripting/pdfs/InDesignCS5_ScriptingGuide_JS.pdf)

#### **InDesign Scripting User-to-User Forum**

[http://forums.adobe.com/community/indesign/indesign\\_scripting](http://forums.adobe.com/community/indesign/indesign_scripting)

### **Adobe Marketplace & Exchange: InDesign: Scripts**

<http://www.adobe.com/cfusion/exchange/index.cfm?s=5&from=1&o=desc&cat=224&l=-1&event=productHome&exc=19>

### **Adobe Creative Suite 5 JavaScript Tools Guide**

[http://www.adobe.com/products/indesign/scripting/pdfs/JavaScriptToolsGuide\\_CS5.pdf](http://www.adobe.com/products/indesign/scripting/pdfs/JavaScriptToolsGuide_CS5.pdf)

#### **InDesign JavaScript Reference Guide**

<http://www.jongware.com/idjshelp.html>

## Where can I get scripts? InDesign CS5 script resources

#### **Free InDesign Scripts by Peter Kahrel**

<http://www.kahrel.plus.com/indesignscripts.html and his book: http://oreilly.com/catalog/9780596528171/index.html>

#### **InDesignSecrets.com Resources: Plug-ins and Scripts**

<http://indesignsecrets.com/resources/plug-ins-and-scripts>and also here: <http://indesignsecrets.com/category/pluginsscripts>

#### **Dave Saunders www.PDSassoc.com site**

<http://www.pdsassoc.com/index.php?Nav=downssub&Ban=InformalUtilitiesForDownload&Info=downloads/index.php>

#### **In-Tools Preference Manager Script for InDesign CS5 by Gabe Harbater** <http://in-tools.com/wordpress/category/indesign/scripts>

#### **Ajar Productions Merge Textframes for InDesign** <http://ajarproductions.com/blog/category/indesign/>

#### **Automatication LayoutZone for CS5** <http://www.automatication.com/index.php?id=13>

#### **InDesign Scripts by Dan Rodney** <http://www.danrodney.com/scripts/index.html>

#### **Adobe Scripts by Robin Tkaczyk** <http://www.adobescripts.com/modules/news/>

#### **Adobe Creative Suite JavaScripts** <http://www.stevewareham.com/>

#### **JavaScripting InDesign by Dave Saunders** <http://jsid.blogspot.com/>

**InDiScripts InDesign Scripting Playground** <http://www.indiscripts.com/>

**GREP and JavaScripting by Laurent Tournier** <http://www.indigrep.com/index.php?>

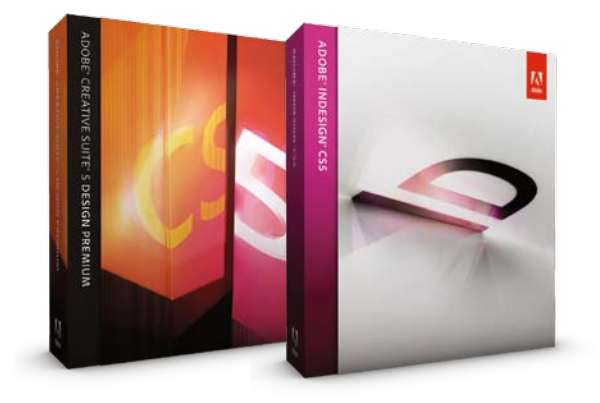

# How to install InDesign JavaScripts

Scripting is a tool for performing repetitious tasks more quickly. Scripting can drive a common task or can be more elaborate, resembling a plug-in. Scripts are simply text and can be written in JavaScript script language (cross-platform and preferred), AppleScript (Mac only), and VBScript (Windows only). You can write your own scripts, but it is easier to run scripts others have created. They are easily copied from a web page and pasted into any text editor and saved with a .jsx filename extension. To use them, they have to be put into a specific folder within your computer. Copy/paste or drag/drop your JavaScript files to this folder location:

[Mac OS X] Users/UserName/Library/Preferences/Adobe InDesign/Version 6.0/en\_US/Scripts/Scripts Panel [Win XP] C:\Documents and Settings\UserName\Application Data\Adobe\InDesign\Version 6.0\en\_US\Scripts\Scripts Panel [Vista/Windows 7] Users\UserName\AppData\Roaming\Adobe\InDesign\Version 6.0\en\_US\Scripts\Scripts Panel

An easy way to find this location within your folders is to right-click over a script in the Scripts panel within InDesign and choose Reveal in Finder (Mac) or Reveal in Explorer (Windows).

You will likely want to create sub-folders for the sake of organization and to match the version of InDesign the script was originally written for. If you have a CS4 script, put it into a folder named *Version 6.0 Scripts*. If you have a CS3 script, put it into a folder named *Version 5.0 Scripts*. If you have a CS2 script, install it in a folder named *Version 4.0 Scripts*. If you have a CS script, put it in a folder named *Version 3.0 Scripts*. (There are a few changes in the way scripts are handled between versions, and some simpler scripts will run in a newer version even without specially-named folders.) These script folders are all put under the *Scripts Panel* folder.

# Multi Find/Change script sequences GREP/text queries

### **Multi Find/Change for InDesign CS5 and CS4 by Martinho da Gloria at automatication.com**

Just drop this script plug-in into the Scripts Panel folder, and it is ready to use. Make and save GREP and text search queries in the Find/Change dialog box. Then, using this new script, you can sequence them into the play order you wish. When you play the Multi Find/Change script, it plays your saved queries in sequence order. You can also click a button to load one of the sequenced searches into the Find/Change dialog box, in order to edit the specific text search. You can also save the sequences themselves. They are savable and loadable as xml files. This very nicely speeds up production on processing word docs that are placed into InDesign.

<http://www.automatication.com/>

InDesign | Illustrator | InCopy | **Adobe Creative Suite 5** | Photoshop | Acrobat | FrameMaker [mikewitherell@jetsetcom.net](mailto:mikewitherell%40jetsetcom.net?subject=Hi%20Mike%21%20I%20have%20a%20question%21) | **Adobe Certified Experts** | [urszulawitherell@jetsetcom.net](mailto:urszulawitherell%40jetsetcom.net?subject=Hi%20Urszula%21) train with us at **J[etSetcom.net](http://jetsetcom.net)** and **[TrainingOnsite.com](http://trainingonsite.com)** in the classroom

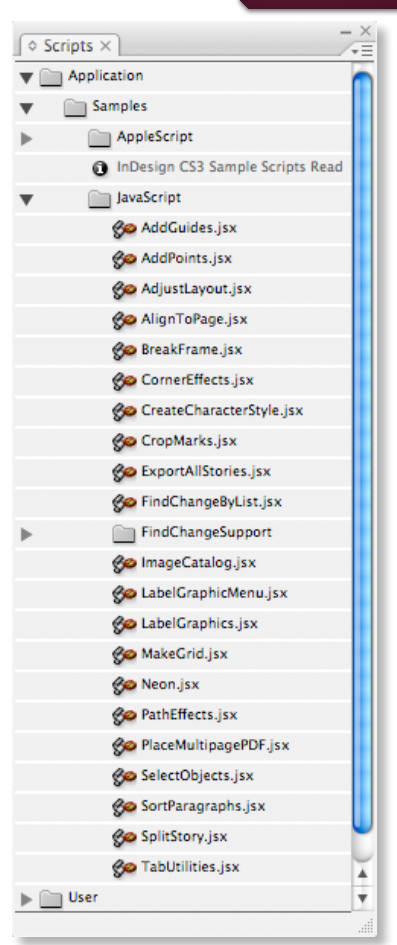

# Blatner Tools 1.0.1 for InDesign

## Power to the Styles

- **• Remove local overrides:** If you receive files that contain local text formatting where someone has manually changed the font, or size, or indents, then you can choose Type > Remove Local Style Overrides to let you choose which formatting you want to remove and which to keep. For example, you might want to remove all the extra formatting except italics.
- **• Compare styles:** You have two paragraph styles (or character styles or object styles or whatever) that are similar. How similar? Now you can select two or more styles and choose Compare to get a detailed spreadsheet of how they differ.
- **• Create styles:** Have you ever been given an MS Word or InDesign document with formatting, but no paragraph and character styles? Power Styles can analyze your whole document, figure out what the common styling is, create styles for you, and apply them everywhere. This works for character, paragraph, and object styles.
- **• Style reports:** To generate a list of all your paragraph or character styles, like a document that shows how each is defined, just choose Style Report from the paragraph or character style panel menu.

## More useful features:

- **• Find Color:** To find where you've used colors in InDesign, just open the Find Color dialog box. You can replace one color with another, you can find spot colors even inside graphics, and you can rightclick on a color swatch in the Swatches panel and just choose Find Next Use to jump right to that color in your file.
- **• Color Report:** Just like people want a style report, they want a report of their colors — where they used them, are they CMYK or RGB, and so on. It's so important that we included two different kinds of color reports.
- **• Auto Page Helps Avoid Oversets:** You can tell the frame to automatically grow, or to just add a new page and thread to a new frame. You can control this per frame, so it's not a document-wide change, like Smart Text Reflow introduced in InDesign CS4.
- **• Shortcuts to Styles:** By itself InDesign only lets you apply shortcuts using the numeric keypad. Blatner Tools opens it up so you can use any shortcut you want for any style. And the same shortcut works across all your documents!
- **• Shortcuts to Layers:** Now you can make shortcuts for moving items to layers, locking or showing all the layers but the current one, and so on.
- **• Text formatting:** Shortcuts for making a paragraph looser or tighter, for changing indents or space before, shortcuts for turning on features that InDesign has hidden inside panels or dialog boxes like Ignore Text Wrap and Optical Margin Alignment. Plus, you can control the increment settings.
- **• Layout:** You can have a customizable shortcut for putting a guide right where your mouse cursor is, or for turning off the clipping path for the selected image, or for changing an inline object to an anchored object.

### CODY to Group... New Group from Styles... Compare Styles... **Create All Paragraph Styles** Create Paragraph Style Report... Sort by Name Small Panel Rows

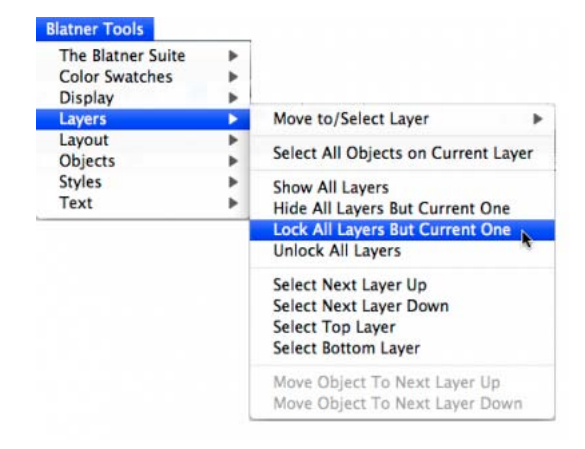

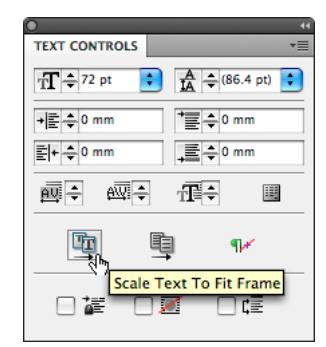

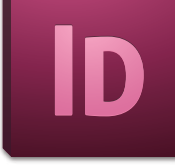

# Blatner Tools 1.0.1

## Quality Assurance, History and Extras

- **• Quality Assurance:** To assure consistency and accuracy, this plug-in alerts you to things the Preflight panel misses, like text frames that are partially on the pasteboard, frames that are hidden behind other frames, parentheses that aren't properly closed, runt lines at the end of a paragraph, and more.
- **• History LE:** This is much like Photoshop's History panel. DTP Tools has a History panel plug-in, and this is the lite version in Blatner Tools. It's still very powerful!
- **• Script Manager in the Extras Menu:** We created an Extras menu that gives access to several great scripts, and then made it very easy to import and add scripts, rename and organize them. But we've also made it possible to embed scripts into an InDesign document that you send to someone else. If they have Blatner Tools or the free Script Manager Reader plug-in, they can run your script from the Extras menu, even if they don't have that script anywhere on their hard drive!

### **OUALITY ASSURANCE** Aa 1 trailing space Aa\_ 1 trailing space **TH** Overset found (1 lines)  $( ) 1$  orphan '(' Aa 1 trailing space Runt found (3 characters) 2 spaces together **T** Overset found (1 lines) \_ \_ 2 spaces together → Too narrow stroke Text frame partially on page Enpty Text Frame v 4

## Four more plug-ins

- **• Fractions:** Everyone needs to make fractions sooner or later in InDesign. But I think InDesign should make it easier to format them. The Fractions panel does just that. What's cool is that this works differently depending on the fonts you're using. If you have OpenType fonts that have fractions built in, it'll use those. If you switch to a PostScript Type 1 font, it'll use the proper glyphs when it can, but then simulate the other fractions using specs you can define.
- **• Remember:** A way to give InDesign a longer memory and give users a way to manage some of the many preference files. If something happens to your preferences, Remember can reinstate them. If InDesign forgets your Recent Documents, Remember gets them back. And, best of all, you can use Remember to export your preferences and settings (workspaces, glyph sets, and more) to save or send to someone else!
- **• Keyboard Shortcuts Pro:** You're probably aware of the free Keyboard Shortcuts panel released in 2008. This version does a couple of things better: First, there are no ads. Second, you can export your shortcuts to a styled InDesign document — you can make your own custom posters to help remind you of your shortcuts!
- **• Blatner's Tip of the Day:** The last one is all about education and giving people insights into how to get more efficient in InDesign. This one, too, is just like the free version, but without the ads.

## Price and Compatibility

- **• Price and Compatibility:** It works in CS5 and CS4 and CS3. \$109 euro or \$149 USD.
- **• Download the 14-day free trial at this web address:** <http://www.dtptools.com/product.asp?id=blid>

InDesign | Illustrator | InCopy | **Adobe Creative Suite 5** | Photoshop | Acrobat | FrameMaker mikewitherell@jetsetcom.net | **Adobe Certified Experts** | urszulawitherell@jetsetcom.net train with us at **JetSetcom.net** and **TrainingOnsite.com** in the classroom

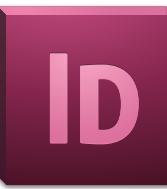